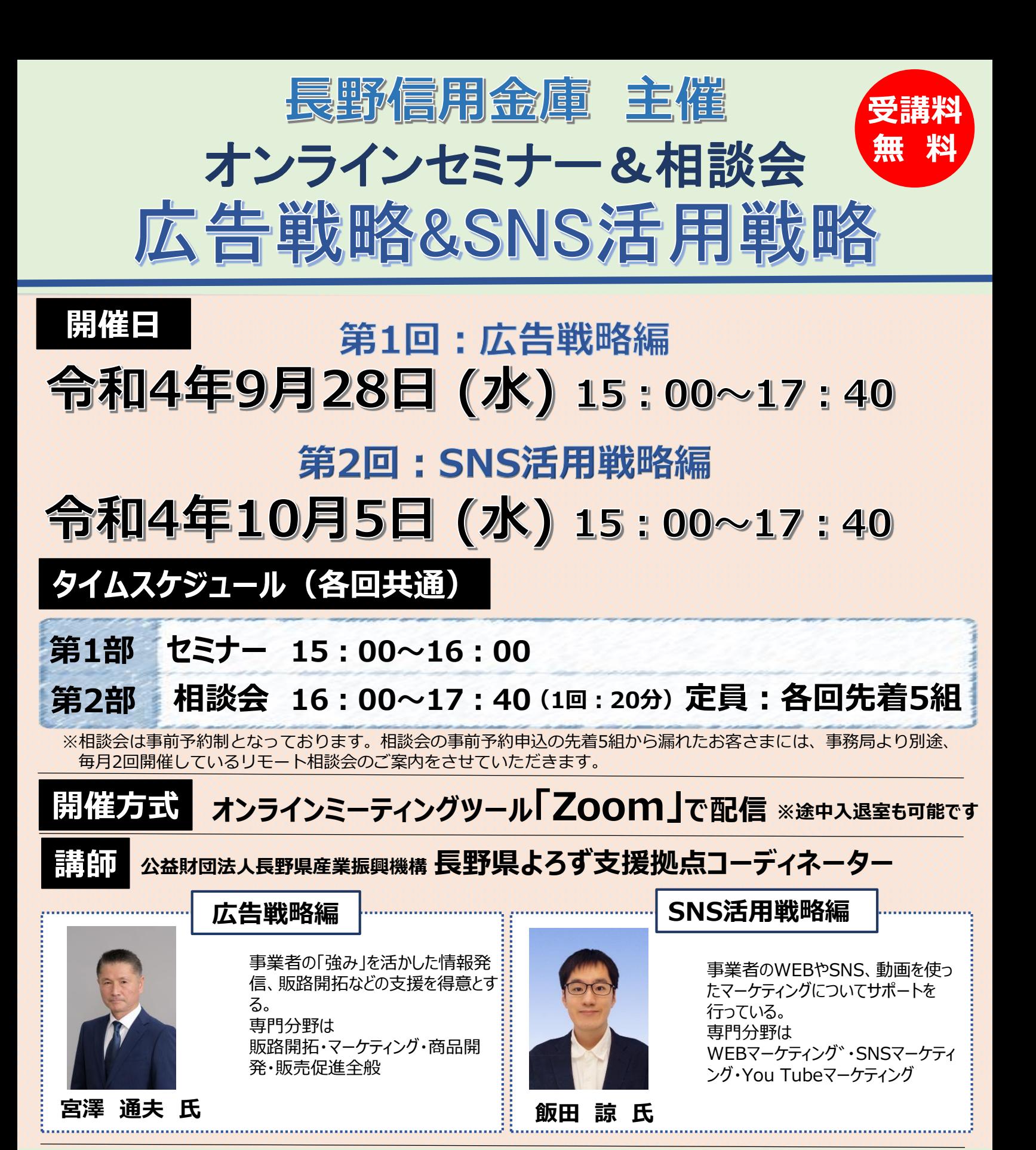

## **こんなお悩みにお答えします!!**

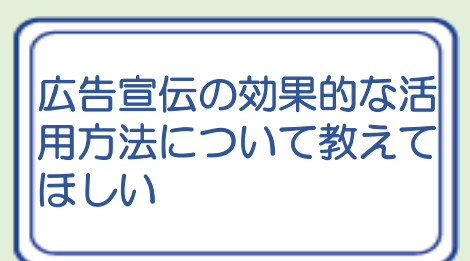

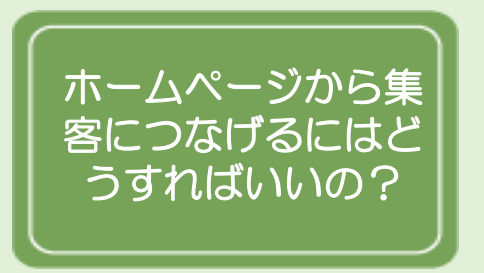

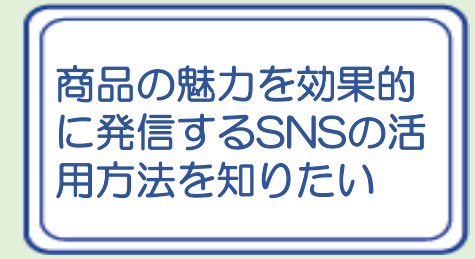

セミナー&相談会のお申込み方法は裏面へ

## セミナー&相談会のお申込み方法

1. 長野信用金庫のホームページへアクセスし、トップページ上部の<ビジネスフェア・セミナーのお申 込>アイコンをクリックします。ページが移動したら 「オンラインセミナー&相談会 広告戦略& SNS活用戦略お申込」を選択します。

お申込みはこちらから▷http://www.nagano-shinkin.jp/hojin/appform/

- 2. 必要事項を入力して仮エントリーが完了すると、ご登録いただいたアドレスに「仮エントリー申込 完了のお知らせ」が届きます。
- 3. 「仮エントリー申込完了のお知らせ」に記載されたURLをクリックすると、本エントリーサイトへ アクセスできます。
- 4. 必要事項を入力して本エントリーが完了すると、ご登録いただいたアドレスに「本エントリー申込 完了のお知らせ」が届きます。 ※この時点では、まだエントリーは完了していません
- 5. 当金庫による確認が完了すると、「エントリー完了のお知らせ」が届き、お申込みが完了します。
- ※「info\_pre-entry@nagano-shinkin.jp」及び「info\_noreply@nagano-shinkin.jp」からのメールが届くように、 事前にメール設定をご確認ください。

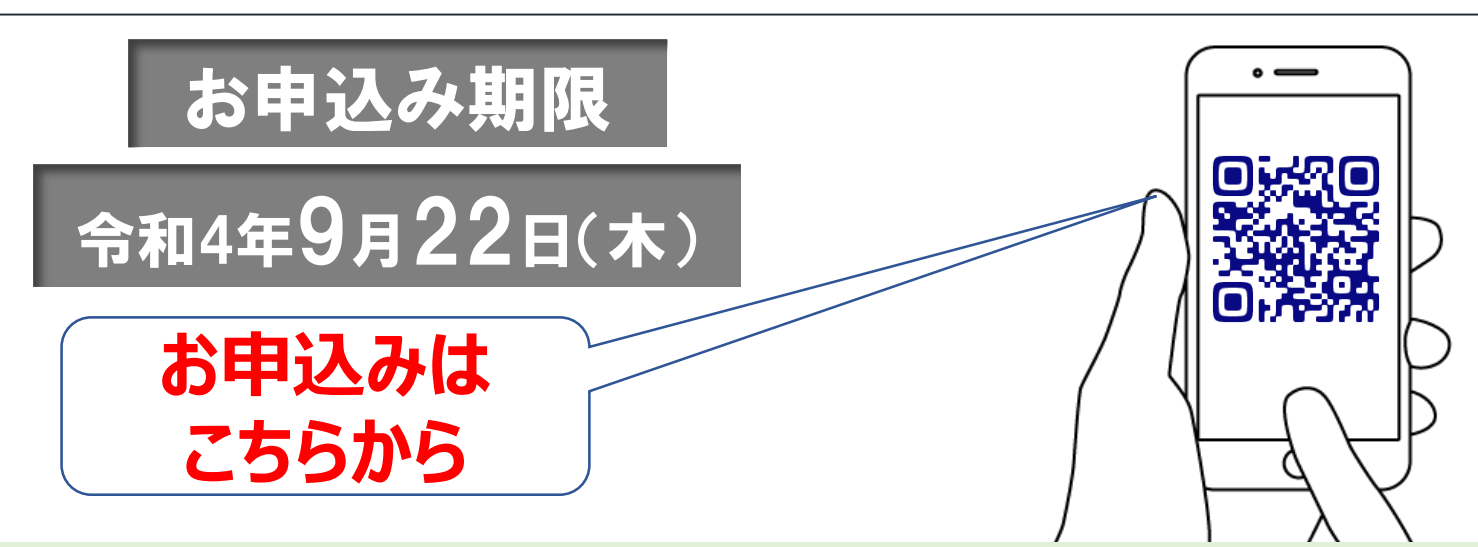

当日の流れ

- 1. 「エントリー完了のお知らせ」に記載されているURLをクリックしてください。
- 2. Zoomの画面が開きます。時間になりますとミーティング会場への入室が可能となり、 セミナーの視聴ができます。

※使用するブラウザは、google chromeを推奨します。 ※事前にお使いのPC・タブレット・スマートフォンにZoomをダウンロードしておくことをお勧めします。 ※お使いのPC・タブレット・スマートフォンにZoomがインストールされていない場合、「エントリー完了 のお知らせ」メールに記載のURLをクリックしますと、Zoomのダウンロードを求める画面となります。

> あいをここから 5 長野信用金庫

▽Zoomダウンロードページ

・Zoom公式サイト

https://zoom.us/

・iPhone/iPad版

https://apps.apple.com/jp/app/zoom-cloud-meetings/id546505307 ・Android版

https://play.google.com/store/apps/details?id=us.zoom.videomeetings&hl=ja ※ダウンロードは無料ですが、通信費はお客さまのご負担となります。

お問い合わせ先 長野信用金庫 地域みらい応援部担当: 岩沢・竪谷 TEL 026-228-0221(代表)(月~金 9:00~17:00 祝日を除く)

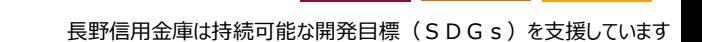

**8 STATE** 

**SUSTAINABLE**